### **Introduction to MATLAB**

### **3: M-files**

**Georgios Georgiou** *Department of Mathematics and Statistics University of Cyprus*

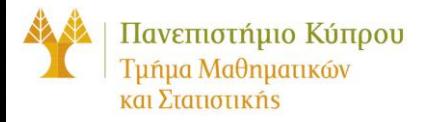

# **M-files**

### **1) Script files**

- **A sequence of commands that we could also type in the Command window.**
- **All variables appear in the Work Space**

### **2) Function m-files**

- **Header defining input and output variables**
- **All other variables are internal, not visible in the Work Space**

#### **Function m-files**

**Header**

**function [out1, out2, ….]=funname(inp1, inp2, ….)**

**function [out1]=funname(inp1, inp2, ….)**

```
function out1=funname(inp1, inp2, ….)
```
**function [ ]=funname()**

#### **Comments**

**% Comments % Write anything you want to describe your function % Comments after the header will appear if you type % >> help funname % Other comments won't appear….**

#### **Statements**

#### **Other subfunctions**

**Functions that can be used only by funname**

#### **Function m-files**

**Consider a function m-file with the following header**

**function [sum1, prod1] = sumprod( a, b, c)**

```
where a, b and c are numbers. 
We can call sumprod in many ways like:
```

```
>> sumprod( 3, 2, 1)
```
**or**

```
>> [x,y] = sumprod( 3, 2, 1)
```
**If we use**

**>> z = sumprod(3,2,1)**

**then z will be assigned the value of the output variable sum1.** 

#### **sumprod.m**

```
function [sum1 prod1] = sumprod (x1, x2, x3)
% function [sum1, prod1] = sumprod (x1, x2, x3)
% Calculates the sum and the product of of x1, x2, x3
% 
%
  sum1 = x1+x2+x3;
  prod1 = x1*x2*x3;
% End of sumprod.m
```
#### **Functions without input and output arguments**

**Εxamples: date, clock, pi**

```
function []=star()
% STAR 
% Example of a function m-file 
% without input and output arguments 
% Plot of a star
theta=pi/2:.8*pi:4.8*pi;
r=ones(1,6);
polar(theta,r)
% End of STAR
```
**Variables theta and r are local.** 

#### **nargin and nargout**

■ nargin : number of input arguments supplied by the user **nargout: number of output arguments demanded by the user**

```
>> nargin('sin')
ans =
     1
>> nargin('rem')
ans =
     2
>> nargout('cond')
ans =
     1
>> nargout('eig')
ans =
     2
>>
```
#### **Mathematical functions**

$$
f(x) = \frac{4x^2}{x^4 + 2}
$$

**function y=fun1(x) % FUN1 % --------**  $\%$  y = 4 x<sup>^2</sup>/(x<sup>^</sup>4+2)  $y = 4 \cdot x$ .<sup>^2</sup>./(x.^4+2);

#### **Mathematical functions**

$$
g(x, y) = e^{-xy} + (x^2 + y^2)\cos(y)
$$

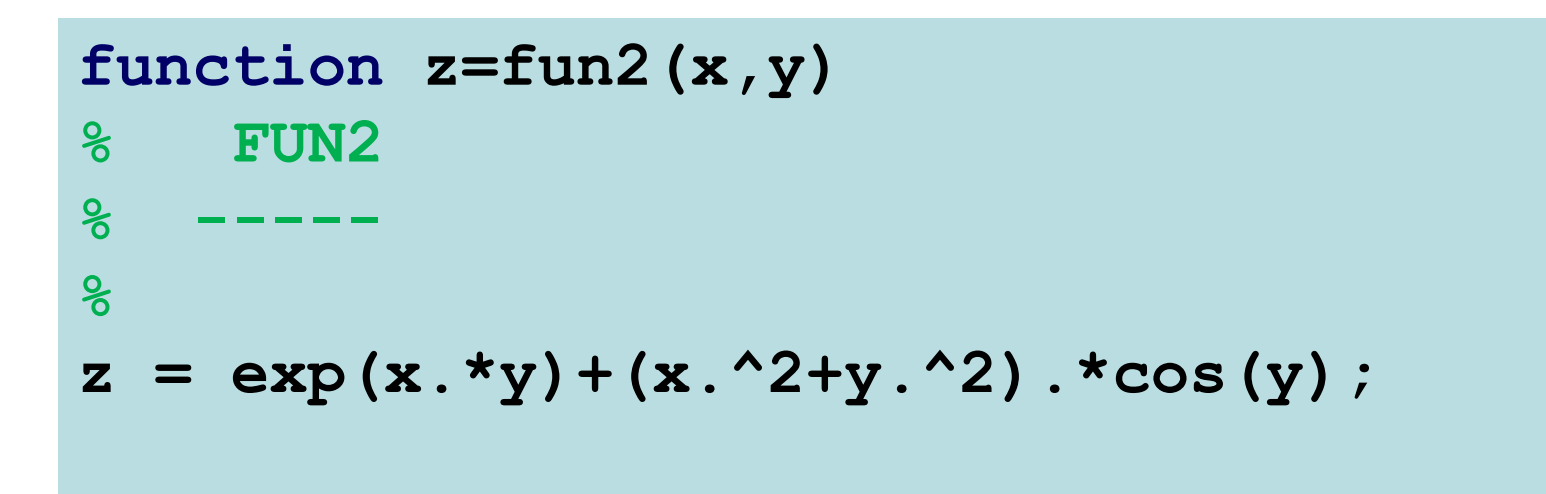

#### **Anonymous functions**

$$
f(x) = \frac{4x^2}{x^4 + 2}
$$

**fun1a=@(x) 4\*x.^2./(x.^4+2);**

$$
g(x, y) = e^{-xy} + (x^2 + y^2)\cos(y)
$$

**fun2a=@(x,y) exp(x.\*y)+(x.^2+y.^2).\*cos(y);**

## **Plotting functions**

 $f(x)$ 

**ezplot(fun1a)**

**fplot(fun1a, [0, 4])**

 $f(x, y)$ 

**ezsurf(fun2a)**

**ezcontour(fun2a)**

```
ezcontourf(fun2a)
```
#### **Example**

>>  $g1 = \theta(x, y)$  sqrt $(x.^2+y.^2)$  -  $2*x.*y$  $g1 =$  $Q(x, y)$  sqrt(x.^2+y.^2)-2\*x.\*y >> ezsurf(g1)

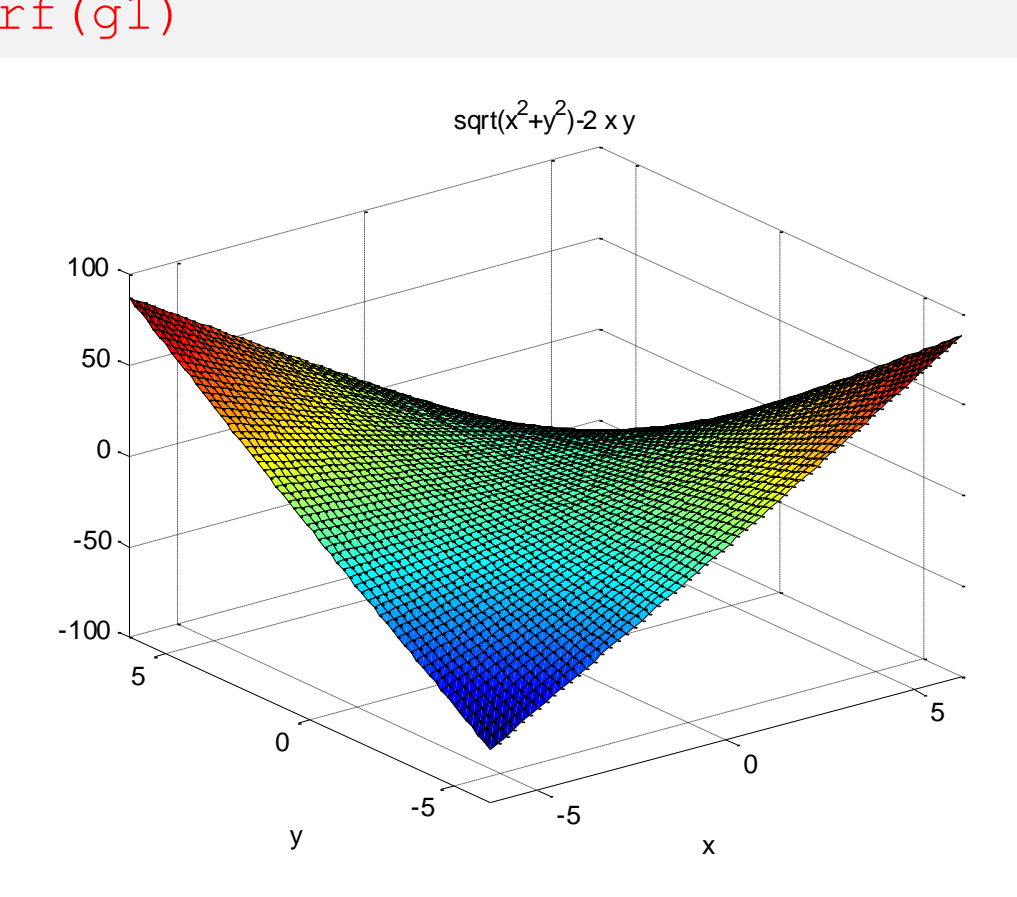

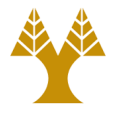

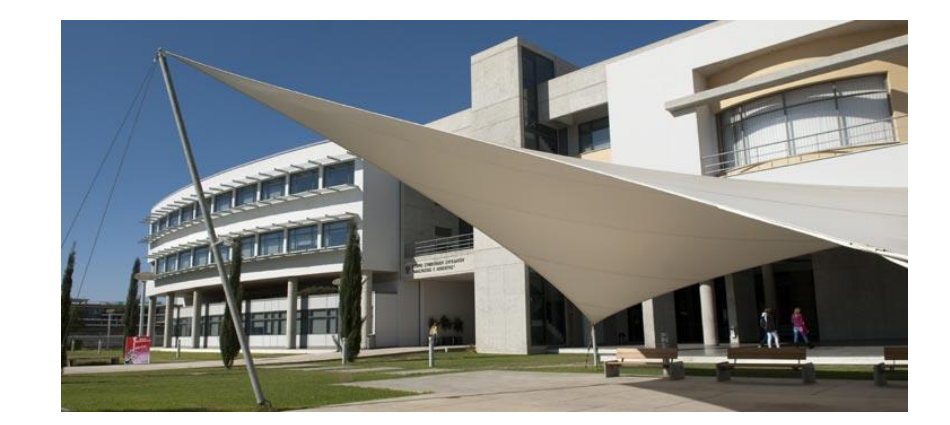

## *Thank you!!*